## 愛媛県ホームページにおけるアクセシブルな コンテンツの作成に関する指針

平成 14 年4月1日 決定 平成 16 年9月1日 改正 平成 21 年4月1日 改正 平成 23 年 10 月1日 改正 平成 30 年7月 10 日 改正

高度情報化推進本部

### 1 目的

 この指針は、次に掲げる規程の趣旨を踏まえ、年齢や障害、利用環境によって生じる制 約を可能な限り排除し、誰もが利用しやすいホームページを作成することを目的とする。

## 2 根拠となる規格

(1) 愛媛県ホームページによる情報提供に関する基本方針

(平成14年4月1日 愛媛県高度情報化推進本部決定)

## (2)高齢者・障害者等配慮設計指針(JIS X 8341-3:2016) 高齢者や障害者の特性に配慮した製品づくりやサービス提供の標準化を目的として、 財団法人日本工業規格協会が定めた日本工業規格(JIS)コンテンツの基準。 平成28年3月に改正され、地方公共団体の web ページは JIS X 8341-3:2016 に対応 することが求められている。

### 3 適用範囲

この指針は、愛媛県ホームページの作成・更新時に適用する。ただし、施行以前に公開 されているコンテンツで、本指針の規定に不適合のページについては、可能な限り早期に 指針に適合するように努めるものとする。

(1) 対象 web サイト

愛媛県ホームページ (http://www.pref.ehime.jp)及び県の各所属が直接運営管理す るホームページ

#### (2)外部委託の場合

ホームページの作成・運営管理等について外部に委託する場合も適用することとし、 仕様書等に本指針に基づきアクセシビリティを確保するよう記述する。

# 配慮すべき項目一覧<分類別一覧>

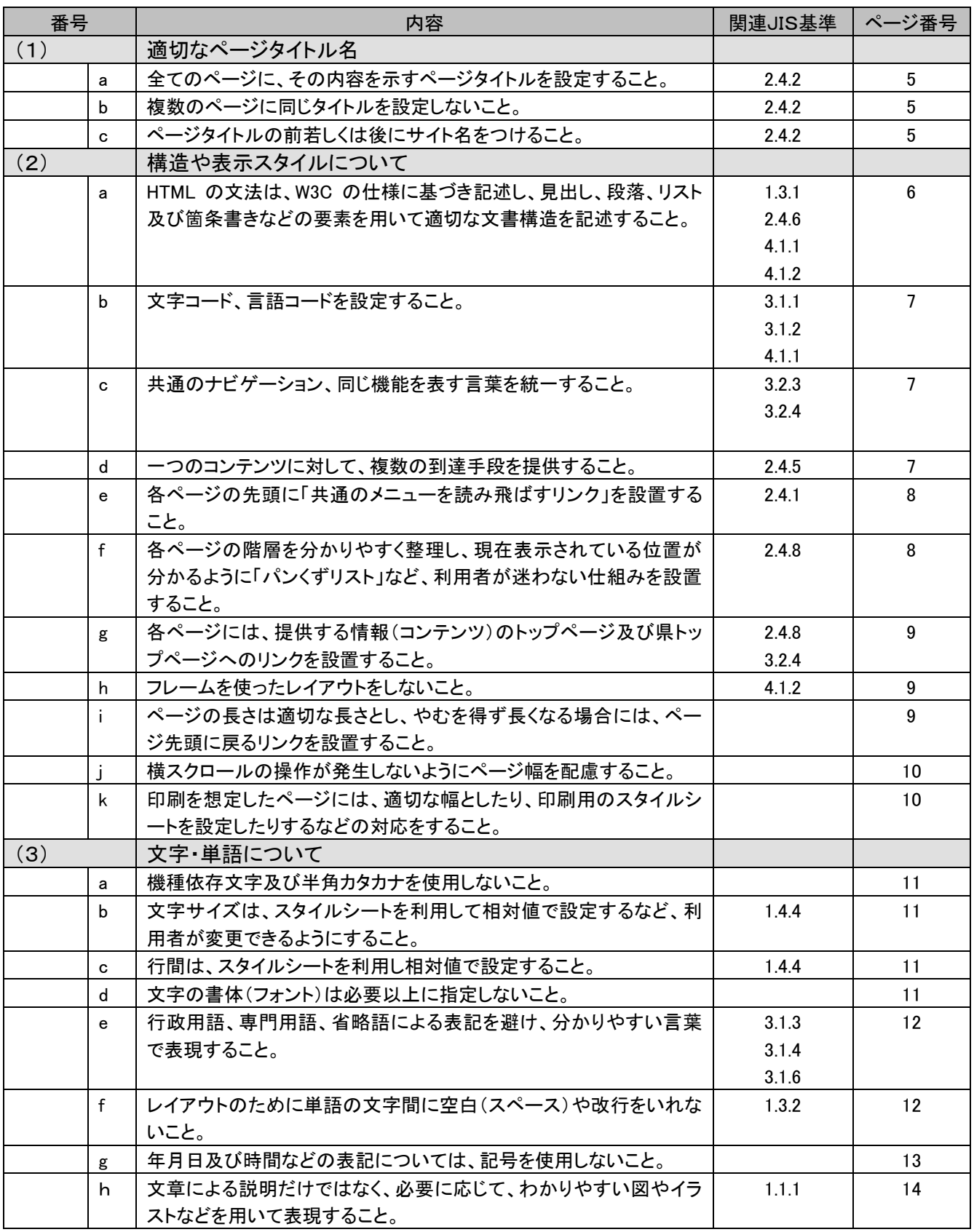

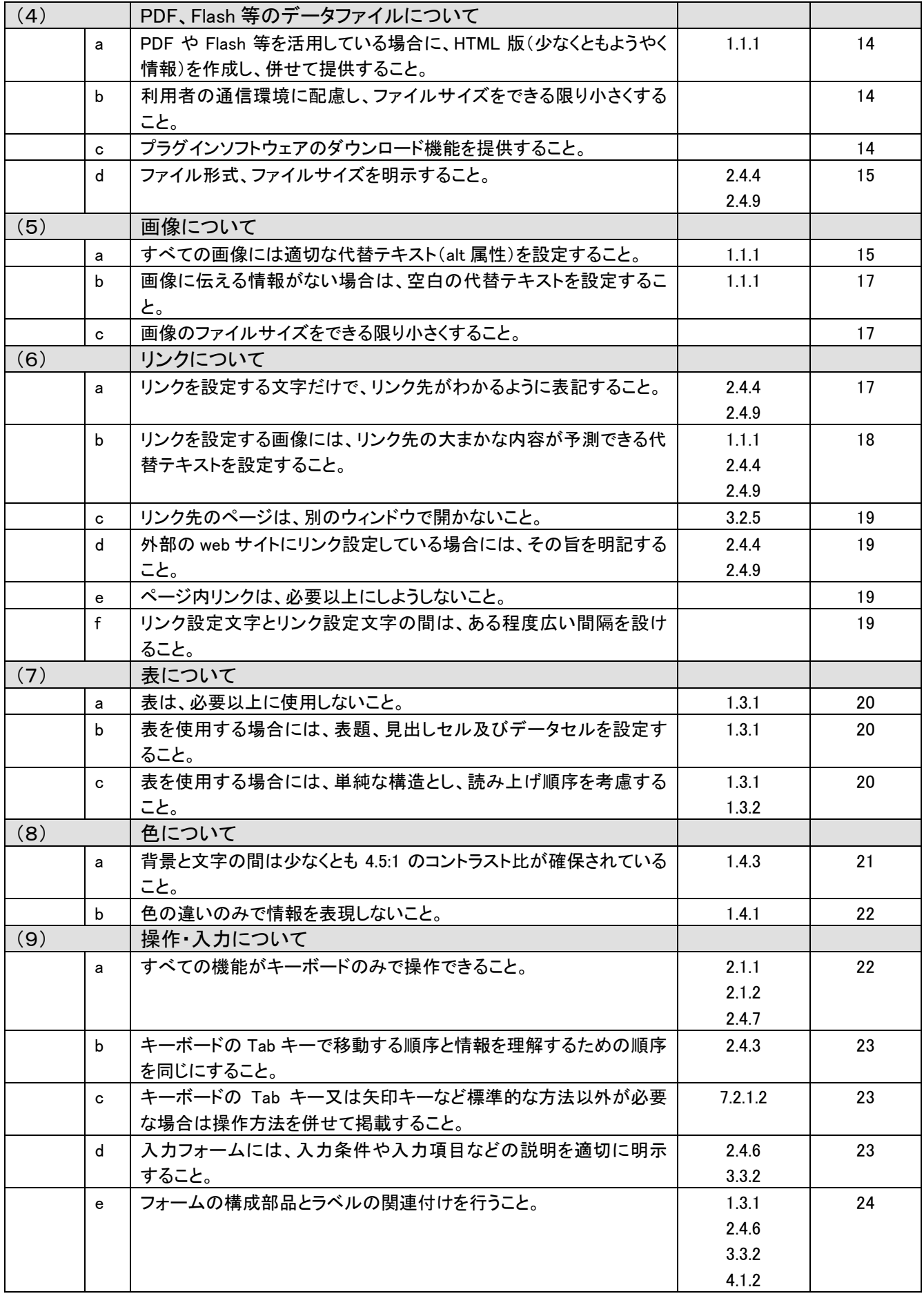

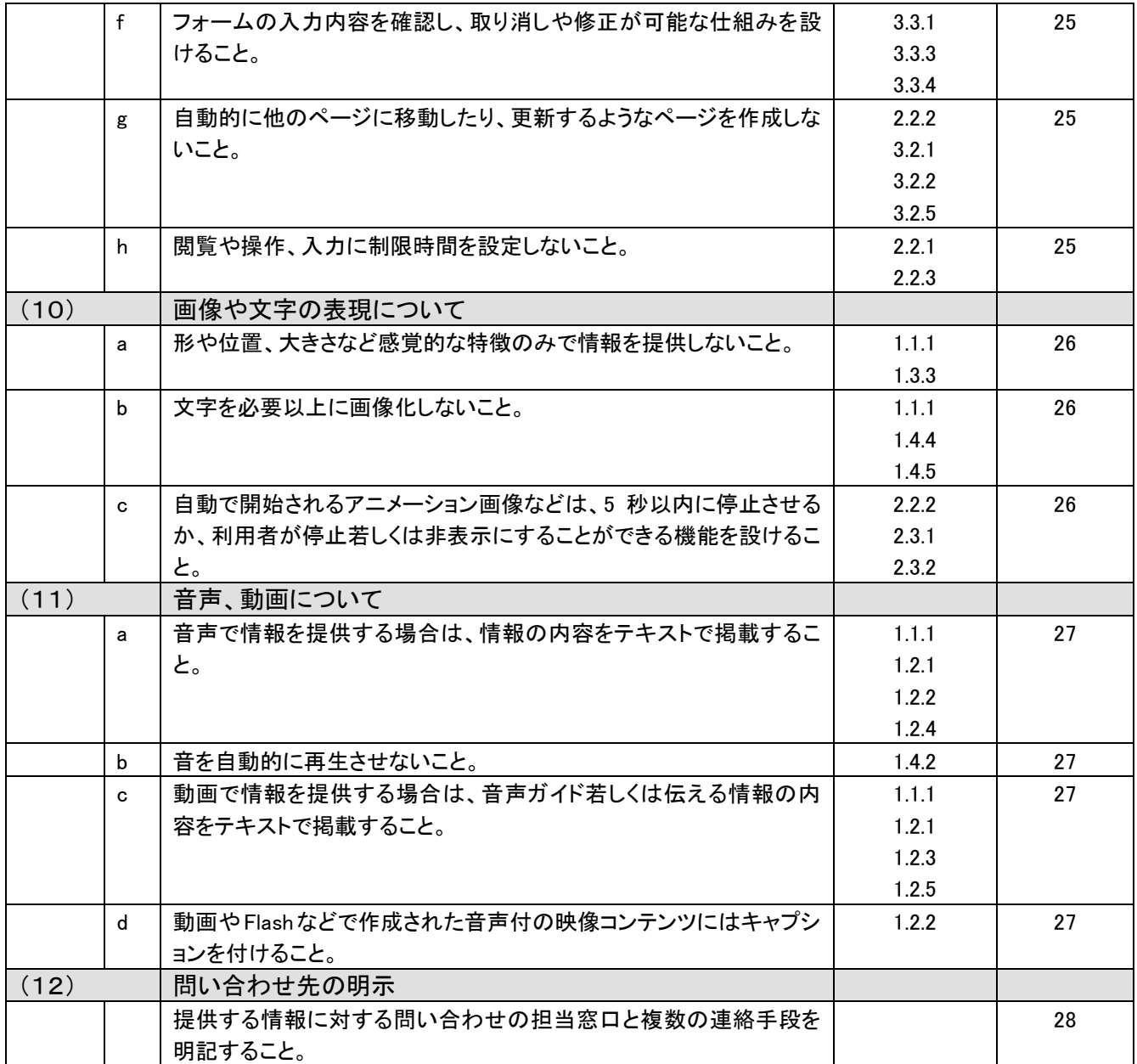

#### (1) 適切なページタイトル名

(a)全てのページに、その内容を示すページタイトルを設定すること。

【解説】

音声読み上げソフトは画面の情報を読み上げるものであり、ページタイトルから読 み上げるため、適切なページタイトルが設定されていない場合、利用者がページの概 要や意図を理解できない。

 $\begin{array}{c} \hline \end{array}$ 

【実例・実装】

・ <head>タグ内の<title>タグで、ページタイトルを設定する。

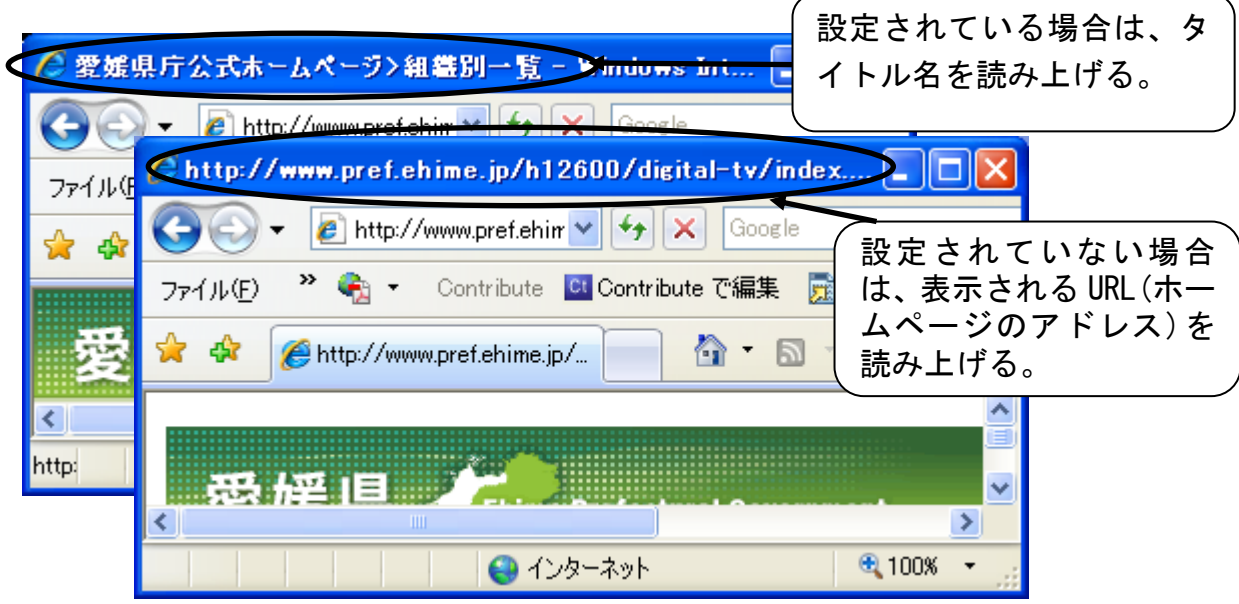

## (b)複数のページに同じタイトルを設定しないこと。

【解説】

複数のページに同じタイトルが設定されているとページが区別できないため、目的 の情報がそのページにあるかどうかページタイトルから判断することができない。

## (c)ページタイトルの前若しくは後にサイト名をつけること。

【解説】

ページタイトルは検索エンジンの検索結果やお気に入りなどの項目として表示され るが、サイト名が表示されないと利用者がどのサイトのページか判断しづらくなる。

【実例・実装】

- ・ 「ページ名/サイト名」など一定のルールで設定する。
- <例>

各種相談窓口のご案内/愛媛県

### (2)構造や表示スタイルについて

(a) HTML(※1)の文法は、W3C(※2)の仕様に基づき記述し、見出し、段落、リ スト及び箇条書きなどの要素を用いて適切な文書構造を記述すること。

【解説】

 視覚に障害のある利用者は、文字の大きさなどを視覚的に判断できないため、音声 読み上げソフトには、見出しやリストなどの要素ごとに音声を区別して表現するなど の機能があるが、見出しやリストなどの要素ごとに記述していないページは、その機 能が働かず、ページの概要を理解することが困難である。また、音声読み上げソフト によっては、ある特定の要素を飛ばし読みする機能により、ページ全体の概要を把握 することができるが、その機能も使用することができない。

- ※1 HTML・・・ホームページを記述するための言語。
- ※2 W3C … WWW (World Wide Web) の健全な発展と普及の促進を目的とする国際的 な団体(World Wide Web Consortium)

- ・ 正確な文法で記載されているか確認する。(構文チェックツールなどを利用)
- ・ 見出し、段落、リスト及び箇条書きなどの要素を適切に使用する。

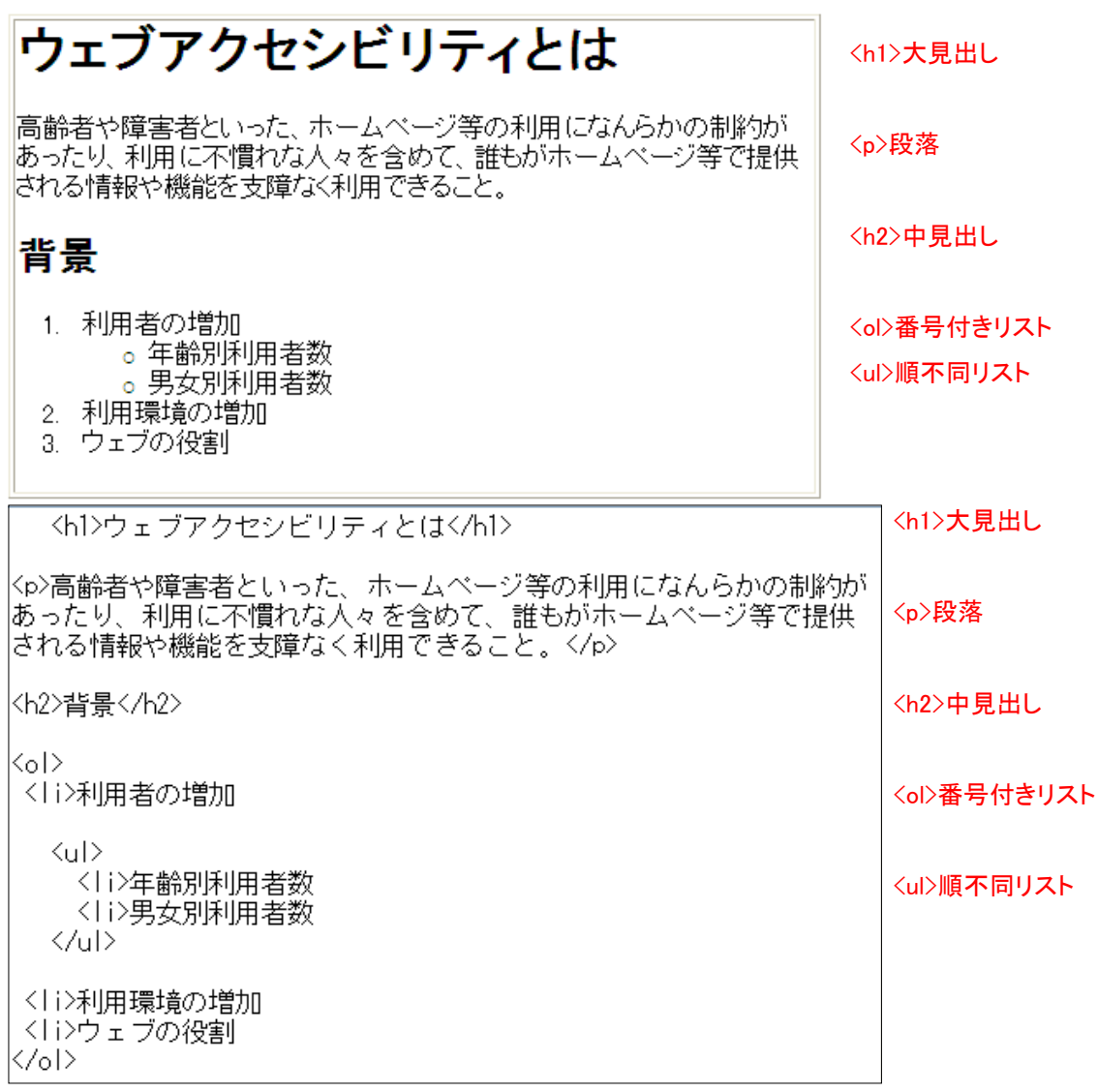

#### (b) 文字コード、言語コードを設定すること。

【解説】

コンテンツで使用している文字コードを明確に指定していないと、ブラウザ(※) が違う文字コードと判断し、文字化けを起こす恐れがある。また、言語コードを明確 にしていないと、音声読み上げソフトが正しい発音で読み上げられなかったり、点字 ディスプレイが正しく表示できなかったりする恐れがある。

【実例・実装】

- ・ 文字コードは head 要素内の<meta>タグの charaset 属性で指定する。(文字コード を宣言する前にタイトルを設定しないこと。)
- ・ 言語コードは HTML の場合、<html>タグの lang 属性を指定する(日本語の場合 は"ja")。使用する言語が切り替わった場所であらためて lang 属性を用いて指定す る。

※ ブラウザ・・・ホームページを閲覧するためのソフト。

### (c) 共通のナビゲーション、同じ機能を表す言葉を統一すること。

【解説】

同じ内容や機能を表すリンク、アイコンなどの表記方法や見栄えが各ページで異な っていると利用者が混乱する恐れがある。

【実例・実装】

・ 共通のナビゲーション(※)の仕組みを用いる。

・ 「ページの先頭へ戻る」など同じ機能を表す言葉を統一する。

※ ナビゲーション

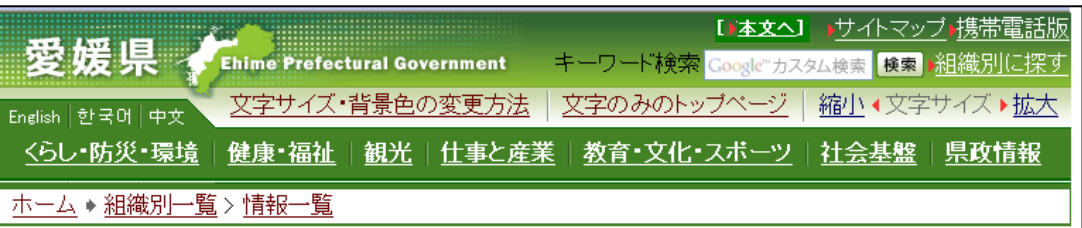

#### (d) 一つのコンテンツに対して、複数の到達手段を提供すること。

【解説】

一つのコンテンツへの到達手段が一つだけしか提供されていないと、その到達手段 をみつけることができない場合、目的のコンテンツにたどり着けなくなる。

- ・ web サイトにおける主要な分類から到達できるようにする。
- ・ サイトマップ、サイト内検索の機能を提供する。

(e)各ページの先頭に「共通のメニューを読み飛ばすリンク」を設置すること。

【解説】

音声読み上げソフトは、ページの上から下へ順番に内容を読むため、すべてのペー ジで毎回、同じ内容の共通メニューが読み上げられ、目的の内容になかなかたどり着 けなくなる。

【実例・実装】

・ 各ページで使用している共通のナビゲーションやメニューなどは、音声ブラウザ等 の使用時にスキップできるよう、本文へのページ内リンクを設ける。

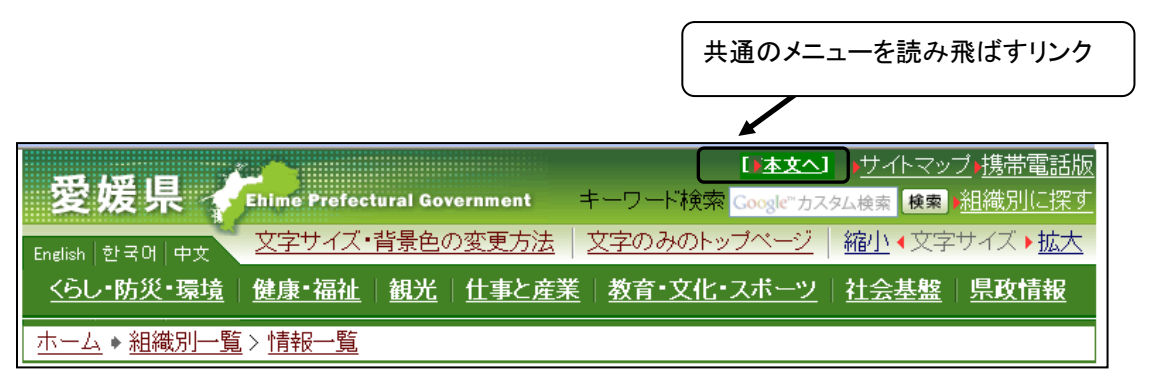

(f) 各ページの階層を分かりやすく整理し、現在表示されている位置が分かるように 「パンくずリスト(※)」など、利用者が迷わない仕組みを設置すること。

【解説】

ページ数の多い複雑なサイトの場合、ページを閲覧するうちに、利用者がそのサイ ト内のどのページにいるのか、どうすれば前のページに戻れるのかわからなくなるこ とがある。また、検索サイトを用いてトップページ以外のページに直接訪れた利用者 は、他のページに移動できないことがある。

※ パンくずリスト・・・web サイトの中のページ位置を簡潔に記述したもの

![](_page_7_Picture_94.jpeg)

## (g) 各ページには、提供する情報(コンテンツ)のトップページ及び県トップページ へのリンクを設置すること。

【解説】

検索サイトを用いてトップページ以外のページに直接訪れた利用者は、他のページ に移動できないことがある。

【実例・実装】

・ 「ホーム」や「トップページ」、「ひとつ前に戻る」などの表記では、どこに移動す るのかわからないため、「愛媛県庁ホームページへ」、「○○課のトップページへ」「○ ○ページへ戻る」というように、具体的に表記する。

#### (h) フレーム(※)を使ったレイアウトをしないこと。

【解説】

音声読み上げソフトでは、各フレームを別々のページのように扱うため、フレーム を使ったページ内容を一度に認識することができない。

※ フレーム・・・ホームページを閲覧するためのソフトであるブラウザのウィンドウ を複数に分割して、それぞれ別の内容を表示できるようにする技術

![](_page_8_Picture_9.jpeg)

(i) ページの長さは適切な長さとし、やむを得ず長くなる場合には、ページ先頭に戻 るリンクを設置すること。

【解説】

1ページが長すぎるとページの内容を判読しづらく、また、閲覧するためのスクロ ール操作が煩雑になる。

- ・ 場合によってはページを分割するなどし、適切な長さにする。
- ・ 1ページが長くなる場合には、掲載内容に応じて、ページ先頭に戻るためのリンク を設置する。

![](_page_9_Picture_123.jpeg)

### (j) 横スクロールの操作が発生しないようにページ幅を配慮すること。

#### 【解説】

ページの内容がブラウザ表示より右側にはみ出す(横スクロールバーが表示される) 状態では、段落が変わるごとに、スクロールの移動を繰り返すという、非常に煩わし い操作が必要となる。パソコンだけでなく、スマートフォンなど画面の小さな機器で の閲覧を考慮する必要がある。

![](_page_9_Picture_4.jpeg)

【実例・実装】

- ・ 画面や危機の表示サイズに合わせて横幅が伸縮するようにし、かつ、横幅 800 ピク セルで横スクロールが発生しないように設定する。
- ・ 閲覧する機器に合わせた複数のページを作成する。
- ・ 横幅を 800 ピクセル以内で設定する。

(k) 印刷を想定したページには、適切な横幅としたり、印刷用のスタイルシートを設 定したりするなどの対応をすること。

【解説】

利用者がページを印刷する場合、画像や表の幅を適切に設定していないと右側が印 刷されないことがある。

- ・ A4縦で印刷する場合は表や画像の幅が概ね 600 ピクセルを超えないようにする。
- ・ スタイルシートによりページの横幅を出力先に応じて伸縮するように設定する。

#### (3)文字・単語について

#### (a) 機種依存文字及び半角カタカナを使用しないこと。

【解説】

半角カタカナ、丸付き数字やローマ数字などの機種依存文字は、OSなどの利用環 境によっては見え方が違ったり、見えない場合があり、正確に情報が表示されない。

 $\begin{array}{c} \hline \end{array}$ 

【参考(機種依存文字の主な例)】

 $(1)$ 2 $(3)$ 、ⅠⅡⅢ、℡、㈱侑、<sup>キ<sub>ェ</sub>ミ</sup>,、㎜㎡、≒Σ など

## (b) 文字サイズは、スタイルシートを利用し相対値で設定するなど、利用者が変更で きるようにすること。

【解説】

文字サイズをポイント「pt」などの固定値で設定すると、高齢者や弱視の方などで、 文字が読みづらいと感じる場合に、ブラウザ等で文字サイズ等が変更できない。

【実例・実装】

- ・ 文字の大きさはスタイルシート(※)で設定する。(スタイルシートが無い場合で も問題なく読めるか確認すること。)
- ・ ポイント「pt」など絶対値で指定するのではなく、パーセント「%」エム「em」 などの相対値で設定する。
	- ※ スタイルシート・・・HTML 等と組み合わせて、ホームページの見映え等を実現す る技術。

#### (c) 行間は、スタイルシートを利用し相対値で設定すること。

【解説】

行間をポイント「pt」などの固定値で設定すると、文字サイズを大きくした場合に 文字が重なるなどにより、読みづらくなる。

【実例・実装】

- ・ 行間はスタイルシートで設定する。(スタイルシートが無い場合でも問題なく読め るか確認すること。)
- ・ ポイント「pt」など絶対値で指定するのではなく、パーセント「%」エム「em」 などの相対値で設定する。

#### (d) 文字の書体(フォント)は必要以上に指定しないこと。

【解説】

書体を設定している場合、その書体が利用者の環境にインストールされていなけれ ば正しく表示されない。また、書体によっては、明瞭に表示されない場合がある。

- ・ 文字フォントは原則として指定しない。
- ・ パソコン等のモニタ画面では、明朝体は文字によっては線が細くなるため、ゴシッ ク体の方が読みやすいとされており、どうしても書体を指定しなければならない場 合には、明朝体ではなく、ゴシック体の書体を指定すること。

## ◆ゴシック体と明朝体の比較

![](_page_11_Picture_104.jpeg)

## (e) 行政用語、専門用語、省略語による表記を避け、分かりやすい言葉で表現するこ と(利用者が限定的であり、使用する用語について一定以上の知識を持っている と想定される場合はこの限りではない)。

【解説】

専門用語等を多用すると利用者が、内容を理解できないことがある。

また、英単語での表記は、利用者に意味が伝わらない場合があるほか、音声読み上 げソフトも正しく読み上げないことがある。

【実例・実装】

- ・ 分かりやすい言葉で表現するように心がける。
- ・ 各ページにおいて、専門用語、省略語など理解が難しいと考えられる言葉を初めて 使用する場合は、意味を括弧書きで併記するか、用語集等のページを参照できるよ うにする。
- ・ 各ページにおいて、地名や人名など読み方の難しい単語を初めて使用する場合は、 読みを括弧書きで併記する。

### (f) レイアウトのために単語の文字間に空白(スペース)や改行をいれないこと。

【解説】

レイアウトを整えるため、単語の途中に空白や改行を入れると、音声読み上げソフ トでは、一連の単語として認識せず、内容を理解できない。

<読み上げ例>

 「1 日 時」 → 「いち にち とき」 「2 所 在 地」 → 「に ところ ざい ち」

![](_page_12_Figure_2.jpeg)

また、スペースや改行で段組みや表形式とすると、読み上げソフトの読み上げが意 図しないものとなり、内容を理解できない。

<悪い例>

![](_page_12_Picture_184.jpeg)

【実例・実装】

・ レイアウトを整える場合はスタイルシートの letter-spacing プロパティを利用する。

### (g) 年月日及び時間などの表記については、記号を使用しないこと。

【解説】

日付表示に「/」「.」を、時間表記に「:」などを用いると、音声読み上げソフトが正 しく読み上げない場合がある。

<読み上げ例>

- ・ 「2008/12/1 8:00」→ 「ニセンハチ スラッシュ ジュウニ スラッシュ イチ ハ チ コロン ゼロゼロ」
- ・ 「12 時~14 時」→ 「ジュウニジ ナミセン ジュウヨジ」
- ・ 「(水)」 → 「みず」

- ・ 年月日については、「年」「月」「日」と記載する。
- ・ 期間については、「から」「まで」と記載する。
- ・ 時間については、「時」「分」「秒」と記載する。
- ・ 曜日については、「水曜」「水曜日」のように記載する。

## (h) 文章による説明だけではなく、必要に応じて、わかりやすい図やイラストなどを 用いて表現すること。

【解説】

ページに掲載する手続きの手順や施設の場所などの情報は、文章による説明に加え、 図やイラストなどを用いて、利用者に説明しやすくする。

なお、図やイラストを用いた場合には代替テキストを設定する(後出「(5)画像に ついて」を参照)。

#### (4)PDF、Flash 等のデータファイルについて

(a) PDF や Flash 等を活用している場合に、HTML 版(少なくともようやく情報)を作 成し、併せて提供すること。

 $\begin{array}{c} \hline \end{array}$ 

【解説】

利用者の環境によっては、PDF ファイル等を閲覧するためのプラグインソフトウェア (※)や文書作成、表計算等のソフトウェアがインストールされていない場合がある。 特に、障害のある利用者にとっては、プラグインソフトウェア等のインストールや設 定作業は非常に困難で、インストールされていない可能性が高い。

また、PDF ファイルは、音声読み上げソフトが十分に対応できていない場合があり、 視覚に障害のある利用者が情報を得られない恐れがある。

※プラグインソフトウェア・・・追加機能を提供するための小さなプログラム

【実例・実装】

- ・ PDF ファイル、Flash 等を活用する必要がある場合には、HTML 版(少なくとも要約 情報)を作成し、併せて提供すること。
- ・ 原則として紙の文書をスキャナーなどで画像として読み込み、PDF 化しないこと。
- ・ HTML での対応が困難な場合は、内容に関する問い合わせ先を明記すること。

#### (b) 利用者の通信環境に配慮し、ファイルサイズをできる限り小さくすること。

【解説】

ファイルサイズが大きいデータは、利用者の通信環境によっては、ファイルのダウ ンロードに時間を要し、閲覧が困難な場合がある。

- ・ 画像については、表示に影響のない範囲で解像度を下げたり、サイズを小さくする。
- ・ ファイルサイズが大きい場合は、分割して提供するなどの工夫を行うとともに、必 要に応じて、分割しないファイルも提供する。

#### (c) プラグインソフトウェアのダウンロード機能を提供すること。

【解説】

ファイル閲覧に必要なプラグインソフトウェアがインストールされていない場合に は、閲覧することができない。

【実例・実装】

・ リンク先のファイルを表示する際にプラグインソフトウェアが必要な場合は、その 旨を記載し、プラグインソフトウェアのダウンロード先のリンクも同時に記載する。

【注意】

プラグインソフトウェアには、セキュリティ上の脆弱性が含まれているものがある ため、提供にあたっては、安全性を確認する必要がある。

#### (d) ファイル形式、ファイルサイズを明示すること。

【解説】

ファイル形式やファイルサイズの明記がない場合、利用者が環境に応じたデータの ダウンロードができない可能性がある。

 $\mathbb{R}^n$ 

【実例・実装】

・ データファイルにリンクを設定する場合には、リンクを設定する文字は、リンク先 がわかるような表記とするとともに、ファイル形式、ファイル容量にもリンクを設 定する。

(例:パンフレットのページはこちら(PDF/50KB))

### (5)画像について

#### (a) すべての画像には適切な代替テキスト(alt 属性)を設定すること。

【解説】

音声読み上げソフトは、代替テキストがある場合には、その代替テキストを読み上 げ、代替テキストがない場合には、その画像のファイル名を読み上げるため、ファイ ル名だけでは何の画像が表示されているかわからない。

<参考>

ブラウザによっては、画像の上にマウスカーソルを置くと、代替テキストが確認で きる。

![](_page_15_Picture_0.jpeg)

- ・ 単に「イラスト」や「写真」ではなく、何の情報か伝わるように適切に設定する必 要がある。
- ・ 特に案内地図やグラフなどの画像は、タイトルを表示するだけでは、内容が伝わら ないため、代替テキストに内容を記載するか、代替テキストに簡易な説明を記載し、 直後の本文で詳しい説明を記載する。

<良い例> <悪い例>

![](_page_15_Figure_5.jpeg)

<直後の本文で説明する良い例>

![](_page_16_Figure_1.jpeg)

![](_page_16_Figure_2.jpeg)

JR 松山駅下車、徒歩 20 分、または市内電車道後 温泉行き県庁前下車。伊予鉄道松山市駅下車、徒 歩 15 分、または市内電車道後温泉行き県庁前下 車。バスを利用して、県庁前バス停で下車すること もできます。松山空港より車で約 20 分。 住所:松山市一番町四丁目 4-2

電話番号:089-941-2111

大口の推移

![](_page_16_Picture_148.jpeg)

## (b) 画像に伝える情報がない場合は、空白の代替テキストを設定すること。

【解説】

代替テキストを設定していない場合、音声読み上げソフトではファイル名やリンク 先を読み上げたりするため、伝える情報がない場合も不必要な情報が読み上げられる 恐れがある。

【実例・実装】

・ 装飾のための画像など伝える情報がない画像には空の代替テキスト(alt="")を設 定する。

### (c) 画像のファイルサイズをできる限り小さくすること。

【解説】

画像のファイルサイズが大きいページは、利用者の通信環境によっては、ページの 表示に時間を要し、閲覧に支障をきたす場合がある。

【実例・実装】

・ 伝える情報に合わせて必要最小限の大きさ、ファイルサイズに設定する。

#### (6)リンクについて

(a) リンクを設定する文字だけで、リンク先がわかるように表記すること。

【解説】

リンク先の内容が想像できない言葉にリンクを設定すると、音声読み上げソフトで リンク部分だけを拾い読みした場合などに、リンク先の内容が分からず、リンクを設 定した文字の前後の内容を確認しなければならなくなる。

【実例・実装】

・ リンクテキストはその部分を読んだだけで、リンク先が予測できる内容にすること。

<良い例> インディー イ悪い例>

![](_page_17_Figure_7.jpeg)

(b) リンクを設定する画像には、リンク先の大まかな内容が予測できる代替テキスト を設定すること。

 $\begin{array}{c} \hline \end{array}$ 

【解説】

リンク設定画像に代替テキストが設定されていないと、音声読み上げソフトはリン ク先の URL(ホームページのアドレス)を読み上げるため、リンク先にどのような情 報があるのかわからない。

【参考】

![](_page_17_Figure_12.jpeg)

【実例・実装】

・ 画像にリンク先を予測できる、ページ名等の代替テキストを設定する。

<イメージマップについて>

一つの画像に複数のリンクを設定できるイメージマップを利用する場合には、適切 な代替テキストを設定するとともに、音声読み上げソフトの読み上げ順について、利 用者が理解しやすいように配慮すること。

<良い例> インディー イ悪い例>

![](_page_18_Picture_1.jpeg)

![](_page_18_Picture_3.jpeg)

※数字は読み上げ順

(c) リンク先のページは、別のウィンドウで開かないこと。

【解説】

視覚に障害のある利用者は、予告なくリンク先のページが新しい画面で表示される と、そのことに気付くことができないため、前の画面に戻ることができない。

【実例・実装】

- ・ 原則としてリンク先ページは同一画面で表示する。
- ・ 新しい画面で表示する必要がある場合には、その旨を明記する。 (例:パンフレットのページはこちら(新しい画面で開きます。))

## (d) 外部の web サイトにリンク設定している場合には、その旨を明記すること。

【解説】

視覚に障害のある利用者は、ホームページの違いを、デザイン等の違いによって見 分けることができないため、知らないうちに、利用者が意図しない別のサイトに移動 してしまうことがある。

【実例・実装】

・ 外部 web サイトへ移動するリンクでは、利用者がリンクを選択する前に、外部の web サイトへ移動することが分かるようにリンクテキストの末尾に括弧書きで表 記する。

<例>

ウェブアクセシビリティについてのページはこちら(○○省のホームページへ)

#### (e) ページ内リンクは、必要以上に使用しないこと。

【解説】

音声読み上げソフトは、ページの上から下へ順番に内容を読み上げるため、同一の ページ内でのリンクは、画面上移動したとしても、再度ページの上から読み上げが開 始され、利用者は移動していないように判断することがある。

### (f) リンク設定文字とリンク設定文字の間は、ある程度広い間隔を設けること。

【解説】

リンク設定文字とリンク設定文字の間隔が狭い場合、利用者は意図しないリンクを クリックしてしまう場合がある。

【実例・実装】

・ リンクのある画像要素の周辺に適度な空間を設ける。

・ テキストリンクが縦に並ぶ場合は行間をあける。

<良い例> <悪い例>

パンフレットのページはコチラ 実施要領のページはこちら パンフレットのページはコチラ 実施要領のページはこちら メニュー1 メニュー2 メニュー1 メニュー2

## (7)表について

(a) 表は、必要以上に使用しないこと。

【解説】

音声読み上げソフトの利用者は表全体を一覧することができないため、表の内容を すべて理解することが困難な場合がある。

 $\mathbb{R}$ 

【実例・実装】

・ 情報を伝えるために箇条書きや文章などで伝えることで分かりやすくならないか 十分に検討すること。

### (b) 表を使用する場合には、表題、見出しセル及びデータセルを設定すること。

【解説】

表には、見出しを表した見出しセルと、実際の数値などが入ったデータセルなどが あり、これらの属性を適切に用いることで、音声読み上げソフトの利用者が表の内容 を理解する助けとなる。

 $\mathbb{R}$ 

 $\begin{array}{c} \hline \end{array}$ 

【実例・実装】

・ 表題<caption>、見出しセル<th>、データセル<td>を適切に使い分ける。

![](_page_20_Picture_156.jpeg)

## (c) 表を使用する場合には、単純な構造とし、読み上げ順序を考慮すること。

#### 【解説】

音声読み上げソフトは、表を左上から右下に向かい、左から右に1セルずつ読み上 げるので、複雑な表を作成すると、意図しない順序で読み上げ、視覚に障害のある利 用者は内容を理解することが困難になる。

<読み上げ順序例>(単純な表の場合)

| 「課名」                    | 「住所」<br>2)    | 「電話番号」<br>(3)                                   |
|-------------------------|---------------|-------------------------------------------------|
| 〕課<br>$(4)$ $( )$ $( )$ | ⑤「松山市」        | $6$ $1089 - OOO - OOOC$                         |
| 「 $\times$ $\times$ 課」  | 「宇和島市」<br>(8) | $[0895-X \times - \times \times \times]$<br>(9) |

(複雑な表の場合:全体の把握が困難)

![](_page_20_Picture_157.jpeg)

- ・ セルの結合等は必要最小限に留めるとともに、他の方法で表現できないか検討す ること。
- ・ 複雑な表は、複数の表に分割することでわかりやすくできないか検討すること。
- ・ やむを得ず複雑な表を使用する場合は、見出しとデータの関係を明確にするため、 scope 属性、id 属性、headers 属性を使用するか、summary 属性等によるテキスト の解説を併せて記述すること。
	- ※ scope 属性、id 属性、headers 属性・・・ヘッダセルとデータセルの対応関係を示す ための属性

## (8) 色について

#### (a) 背景と文字の間は少なくとも 4.5:1 のコントラスト比が確保されていること。

 $\begin{array}{c} \hline \end{array}$ 

【解説】

明度差が十分に確保されていないと、弱視の方や高齢者、色覚に障害のある利用者 には、読みにくく、また、全く読めない場合がある。

なお、画像の背景に透過色を指定している場合、利用者がブラウザ等の設定によっ て白黒反転など、配色を変更している場合に、情報が識別できないなど、思わぬ表示 状態になることがある。

<悪い例>

- ・ 白色+黄色
- ・ 桃色+灰色

<良い例> <悪い例>

![](_page_21_Picture_14.jpeg)

![](_page_21_Picture_15.jpeg)

![](_page_21_Picture_16.jpeg)

【実例・実装】

- ・ テキスト及び画像化された文字と背景の間は少なくとも 4.5:1 のコントラスト比 (※)を確保する。
- ・ 写真等に文字を被せる場合は、縁取り等を使用してコントラスト比を確保する。 ※ コントラスト比を確認するにはチェックツールなどを利用する。

コントラスト比の計算式 (L1+0.05) / (L2+0.05)

L1は明るい色の相対輝度、L2は暗い色の相対輝度

#### (b) 色の違いのみで情報を表現しないこと。

#### 【解説】

色の違いのみによって情報を表現している場合、色覚に障害のある利用者には、そ の情報は伝わらない。

![](_page_22_Figure_3.jpeg)

【実例・実装】

- ・ 色だけでなく、表記方法も変化させ、情報を識別できるようにする。
- ・ テキスト情報も併せて明示する。

## (9)操作・入力について

(a)すべての機能がキーボードのみで操作できること。

【解説】

視覚や肢体に障害のある利用者は、マウスの操作が困難な場合があり、マウス使用 を前提としたページでは必要な情報が得られない恐れや操作に混乱する恐れがある。

- ・ キーボードで次の操作ができるようにすること。
	- -「上矢印キー」「下矢印キー」による画面スクロール
	- -「Tab」キーで正しい順番に全てのリンク及び入力項目へ移動
	- -「Enter」キーでリンク先への移動またはメニューの選択
- ・ キーボードのフォーカスが当たっている箇所を識別できるようにする。
- ・ 特に javascript を利用したプルダウンメニューや onclick、onmouseover などマウ スを前提としたものはキーボードでの操作の可否に注意する。

## (b) キーボードの Tab キーで移動する順序と情報を理解するための順序を同じにす ること。

【解説】

Tab キーで移動するフォーカスは HTML で記述された順序、または HTML で指定 された順序で移動する。キーボードで操作する利用者が想定する情報の順序とフォー カスの順序が異なると、文書の内容を理解することが難しくなる。

【実例・実装】

- ・ 文書の内容や構造を無視した表示位置の指定をしない。
- ・ 入力フォーム等で tabindex 属性を使用する場合は、適切な移動順序に設定する。

## (c) キーボードの Tab キー又は矢印キーなどの標準的な方法以外が必要な場合は操 作方法を併せて掲載すること。

 $\overline{\phantom{a}}$ 

【解説】

キーボードで操作する利用者がコンテンツ内の一部分にフォーカスを移動させた場 合に、Tab キーや矢印キーのような標準的な操作でフォーカスを外せなければコンテ ンツ内に閉じ込められる恐れがある。

【実例・実装】

・ Tab キーや矢印キーなど標準的な方法以外の操作が必要な場合は、操作方法をテキ ストで掲載する。

### (d) 入力フォームのには、入力条件や入力項目などの説明を適切に明示すること。

【解説】

フォームに入力条件や入力項目などの説明がある場合は、適切に明示しないとそれ らの情報に気づかなかったり、入力を誤る可能性が高くなる。

- ・ 入力に関する指示、説明などは音声読み上げソフトの利用を考慮し、フォームの先 頭や入力欄の前に明記する。
- ・ 色や形など視覚情報のみで表現しない。
- ・ 選択肢などは選択する範囲や間隔などを十分に取る。

<良い例> インディー イエー しょうしょう く悪い例> ◆どのように何を入力するか、わかりやすい ◆音声読み上げ順を考慮していない 氏名 氏名 フリガナ(カタカナで入力) フリガナ (カタカナで入力) ◆視覚情報のみで伝えている 氏名 フリガナ ▶選択できる面積が広い ◆選択できる面積が狭い ☑ 行政機関 |行政機関 □ 民間事業者 □ 民間事業者 口その他 口その他

(e) フォームの構成部品とラベルの関連付けを行うこと。

【解説】

チェックボックスやラジオボタンなどは操作の対象となる「コントロール」とコン トロールが表す意味などを示す「ラベル」(※)から構成される。正しく関連付けされ ていない場合に誤操作の原因となったり、何を入力すればいいのか分からなくなる恐 れがある。

※ コントロールとは操作の対象となるチェックボックスやラジオボタンなどでラ ベルはその説明を表すもの。

![](_page_24_Figure_5.jpeg)

【実例・実装】

- ・ ラベルとコントロールを関連付ける。(label 要素等)
- ・ コントロールが多数ある場合はグループ化する。(fieldset 要素等)

#### (f) フォームの入力内容を確認し、取り消しや修正が可能な仕組みを設けること。

【解説】

障害を持つ利用者や高齢者は、誤操作をした際に間違いに気付いたり修正したりす ることが困難な場合がある。

- ・ 入力後、送信前に入力内容を確認できるようなページを設ける。
- ・ 入力内容のエラーチェックを行う場合、エラーの理由と修正方法をテキストで示す。

#### (g)自動的に他のページに移動したり、更新するようなページを作成しないこと。

【解説】

ページが自動的に更新されると、更新されたことに気づかない場合がある。また、 音声読み上げの途中でページが自動的に更新されると、再度、読み上げが行われる場 合がある。

また、フォームが自動で送信されたりページが移動したりすると、利用者が混乱す る恐れがある。

【実例・実装】

- ・ やむを得ず自動更新するページを作るときは、利用者が停止、一時停止若しくは非 表示にできる機能を設けること。
- ・ フォーカスが当たった時や項目の選択をしたときに配置の変化やページの移動の ような状況を変化させないこと。

<良い例> インディー イ悪い例>

![](_page_25_Figure_11.jpeg)

検索ボタンを押すまではページに遷移し ない。

![](_page_25_Figure_13.jpeg)

![](_page_25_Picture_14.jpeg)

下矢印(↓)キーを一回押すと暮らしが選択され、 「暮らし」のページに自動的に移動する。

 $\begin{array}{c} \hline \end{array}$ 

(h) 閲覧や操作、入力に制限時間を設定しないこと。

【解説】

障害を持つ利用者や高齢者は、制限時間を設けた場合、時間内に閲覧できなかった り、想定する作業ができなくなる恐れがある。

### 【実例・実装】

・ コンテンツの閲覧や操作、入力に制限時間を設けない。ただし、オークションなど リアルタイムのイベントで制限時間が必須の要素である場合は除く。

#### (10)画像や文字の表現について

(a) 形や位置、大きさなど感覚的な特徴のみで情報を提供しないこと。

【解説】

形や位置、大きさ、視覚的な位置や方向など、感覚的な特徴のみで情報を提供した 場合、それらを認識できない利用者がページの内容を理解できなくなる。

<悪い例>視覚の特徴のみ

![](_page_26_Figure_5.jpeg)

![](_page_26_Figure_6.jpeg)

【実例・実装】

- ・ テキスト情報を併記する。
- ・ 画像には代替テキストを設定する。

(b) 文字を必要以上に画像化しないこと。

【解説】

画像化された文字はブラウザでサイズや色を変更することができないため、高齢者 や弱視の方が読みづらくなる可能性がある。

【実例・実装】

- ・ スタイルシートでは意図した視覚効果が得られないなどで、文字を画像化する必要 がある場合は、十分な大きさ(概ね 14 ポイント以上)を確保し、無駄な装飾は使 用しない。
- ・ 画像には代替テキストを設定する。

<悪い例> 装飾された画像文字

ホームページ

## (c) 自動で開始されるアニメーション画像などは、5 秒以内に停止させるか、利用者 が停止若しくは非表示にすることができる機能を設けること。

【解説】

光過敏性てんかんのある利用者は、激しい画面点滅により発作を誘発するおそれが ある。また、高齢者や障害のある利用者の中には、変化や移動している画像や文字を 正しく認識できない場合がある。

【実例・実装】

- ・ 原則として画像や文字を点滅させない。(やむを得ない場合は 1 秒間に 3 回以下と し、利用者が停止できる仕組みを設ける。)
- ・ 自動で開始されるアニメーション画像などは、5 秒以内に停止させるか、利用者が 停止、一時停止若しくは非表示にすることができる機能を設ける。

### (11)音声、動画について

## (a) 音声で情報を提供する場合は、音声で伝える情報の内容をテキストで掲載するこ と。

【解説】

音声で情報提供する場合、聴覚に障害を持った利用者は情報を得ることができない。

【実例・実装】

・ 音声で提供する情報と併せてテキストを提供する。

#### (b) 音は自動的に再生させないこと。

【解説】

音が自動的に再生されると、音声読み上げソフトの利用者は音が重なって聞こえに くくなったり、聴覚に障害を持つ利用者は再生されていることに気付かないなどの恐 れがある。

- ・ 音を用いる場合は、原則として自動的に再生させない。
- ・ やむを得ず再生する場合は、「3 秒以内に停止する」「一時停止、停止する仕組みを 設ける」「その音のみの音量を調整する仕組みを設ける」のいずれかを満たすこと。

## (c) 動画で情報を提供する場合は、音声ガイド(※)若しくは伝える情報の内容をテ キストで掲載すること。

【解説】

動画で情報提供する場合、視覚に障害を持った利用者は情報を得ることができない。

【実例・実装】

・ 音声ガイド若しくは音声読み上げを想定したテキスト情報を掲載すること。 ※ 音声ガイド・・・視覚情報を言葉に置き換えて解説するナレーション

## (d) 動画や Flash などで作成された音声付の映像コンテンツにはキャプション(※) をつけること。

 $\mathbb{R}^n$ 

【解説】

聴覚に障害を持った利用者は動画の音声が聞き取れないため、情報を得ることがで きない。

【実例・実装】

- ・ 動画や音声など時間による変化に合わせてキャプション(※)を提供する。
- ※ キャプション・・・動画に合わせて付けられる字幕(会話の内容、情報として意味 のある効果音、音楽、笑い声などを含む)

#### (12) 問い合わせ先の明示

#### 提供する情報に対する問い合わせの担当窓口と複数の連絡手段を明記すること。

【解説】

掲載されている情報について、利用者が問い合わせを行うときに、そのページを管 理している部局等がわからない。また、障害がある利用者は、特定の連絡手段が利用 できない場合がある。

【実例・実装】

・ それぞれのページに、メールだけでなく電話番号やFAXなど複数の連絡手段によ る問い合わせ先を記載する。

### 5 その他

本指針に規定されていない事項でも、ブラウザソフトの機能、プラグインソフト、 Javascript(※)、スタイルシート等を使用するページについては、利用者の環境によ っては、ページを完全な形で閲覧できないことを考慮し、適切な代替策を講じること。

※ Javascript・・・ホームページに様々な機能を付加できる簡[易プログラミング言語。](http://e-words.jp/w/E38397E383ADE382B0E383A9E3839FE383B3E382B0E8A880E8AA9E.html)